**1**

**2**

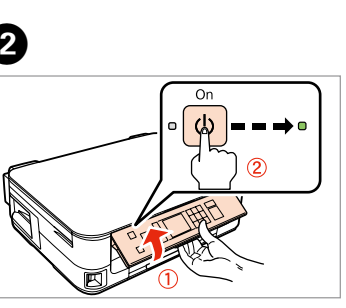

Connect and plug in. Connectez et branchez. Anschließen und einstecken. Aansluiten en stekker in stopcontact.

Do not open the ink cartridge package until you are ready to install it in the printer. The cartridge is vacuum packed to maintain its reliability.

N'ouvrez pas l'emballage contenant la cartouche tant que vous n'êtes pas prêt à l'installer dans l'imprimante. La cartouche est conditionnée sous vide afin de garantir sa qualité.

Öffnen Sie die Tintenpatronenpackung erst, wenn die Tintenpatrone im Drucker installiert werden kann. Um eine gleichbleibende Zuverlässigkeit zu gewährleisten, ist die Tintenpatrone vakuumverpackt.

Warnings must be followed carefully to avoid bodily injury. Avertissement à suivre à la lettre pour éviter des blessures corporelles. Warnungen sind genau einzuhalten, sonst droht Verletzungsgefahr. Waarschuwingen moet u zorgvuldig opvolgen om letsel te voorkomen.

Open de verpakking van de cartridge pas op het moment waarop u de cartridge wilt installeren. De cartridge is vacuümverpakt om de betrouwbaarheid te waarborgen.

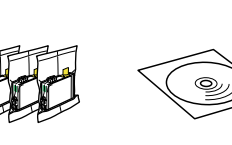

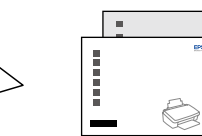

Contents may vary by location. Le contenu peut varier d'un pays à l'autre. Inhalt kann je nach Auslieferungsort variieren. Inhoud kan per land verschillen.

© 2011 Seiko Epson Corporation. All rights reserved.

Printed in XXXXXX

## Epson Stylus<sup>®</sup> Office BX535WD/SX535WD/NX635

EN **Start Here**

Démarrez ici

**Hier starten** 

NL **Hier beginnen**

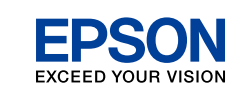

Maschinenlärminformations-Verordnung 3. GPSGV: Der höchste Schalldruckpegel beträgt 70 dB(A) oder weniger gemäss EN ISO 7779.

Das Gerät ist nicht für die Benutzung im unmittelbaren Gesichtsfeld am Bildschirmarbeitsplatz vorgesehen.<br>Um störende Reflexionen am Bildschirmarbeitsplatz zu vermeiden, darf dieses Produkt nicht im<br>unmittelbaren Gesichtsf

**Cartridges** Installation des

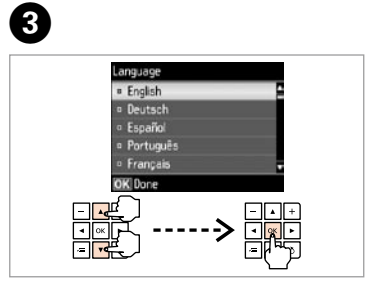

Lift and turn on. Soulevez et mettez sous tension. Anheben und einschalten. Optillen en aanzetten.

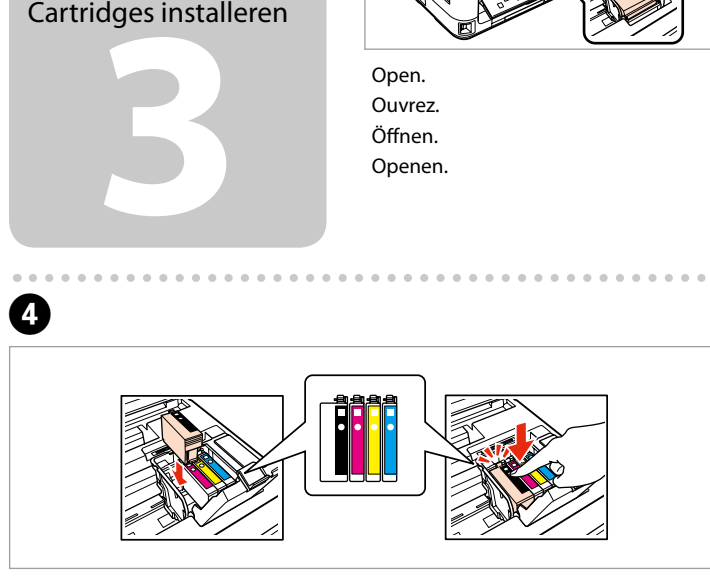

#### EEE Yönetmeliğine Uygundur.

Обладнання відповідає вимогам Технічного регламенту об реповин в електричному та електр<br>РЧОВИН В ЕЛЕКТРИЧНОМУ ТА ЕЛЕКТР

#### **Информация об изготовителе**  Seiko Epson Corporation (Япония)

Юридический адрес: 4-1, Ниси-Синздюку, 2-Чоме, Синздюку-ку, Токио, Япония Срок службы: 3 года

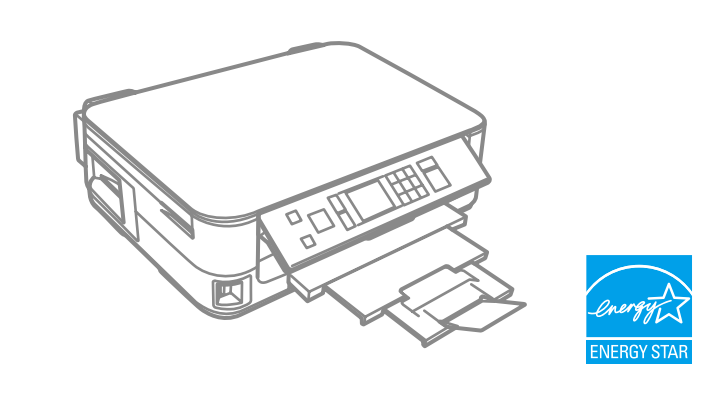

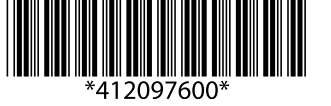

Unpacking Déballage Auspacken Uitpakken

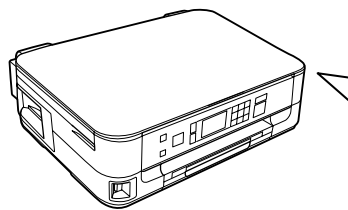

Remove all protective materials. Retirez tous les matériaux de protection. Alle Schutzmaterialien entfernen. Beschermmateriaal verwijderen.

#### To lower, pull lever on rear of control panel until it clicks, and then lower.

Pour abaisser, tirez le levier situé à l'arrière du panneau de contrôle jusqu'à ce qu'un déclic soit émis, puis abaissez.

Zum Absenken den Hebel hinten am Bedienfeld ziehen, bis ein Klick zu hören ist, und dann absenken. Laten zakken door aan hendel

achter bedieningspaneel te trekken tot de klik. Nu kan het paneel

omlaag.

. . . . . .

### Turning On Mise sous tension Einschalten Aanzetten

 $\bf 0$   $\bf 0$ 

Select a language. Sélectionnez une langue. Sprache auswählen. Taal selecteren.

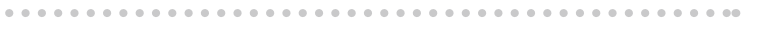

Openen.

Schudden.

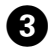

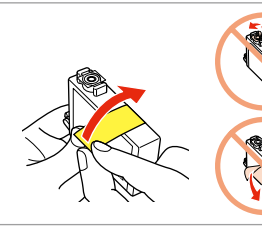

Remove yellow tape. Retirez la bande adhésive jaune. Gelbes Band entfernen. Gele tape verwijderen.

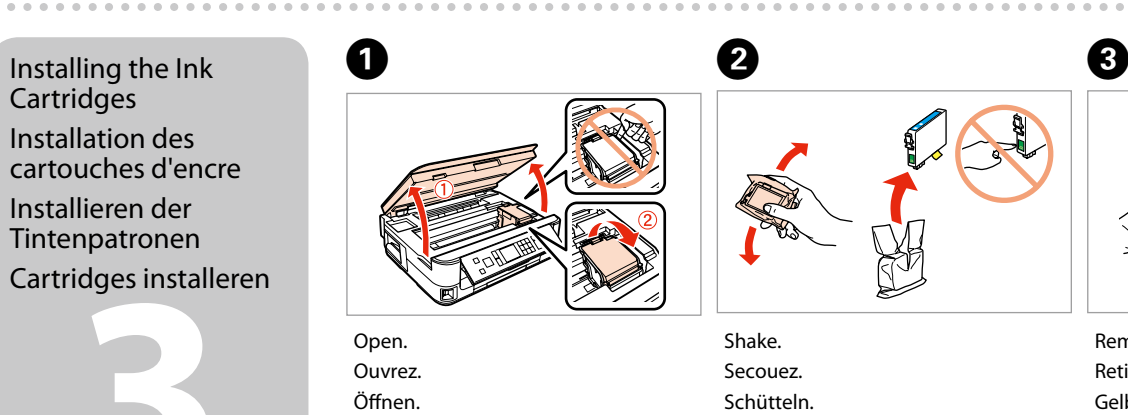

Installieren der Tintenpatronen

Install. Installez. Installieren. Installeren. Close. Fermez. Schließen. Sluiten.

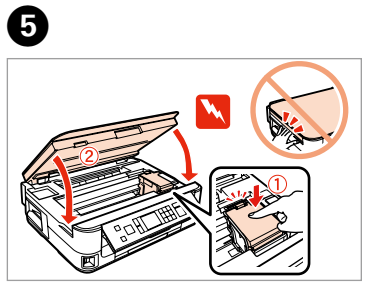

Press. Appuyez. Drücken. Indrukken.

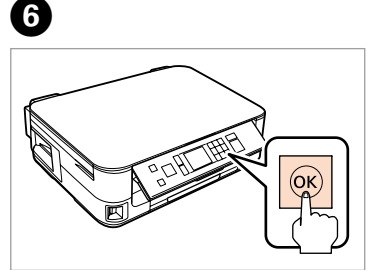

. . . . . . . . . . . . .

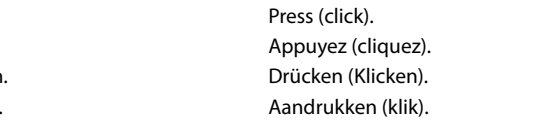

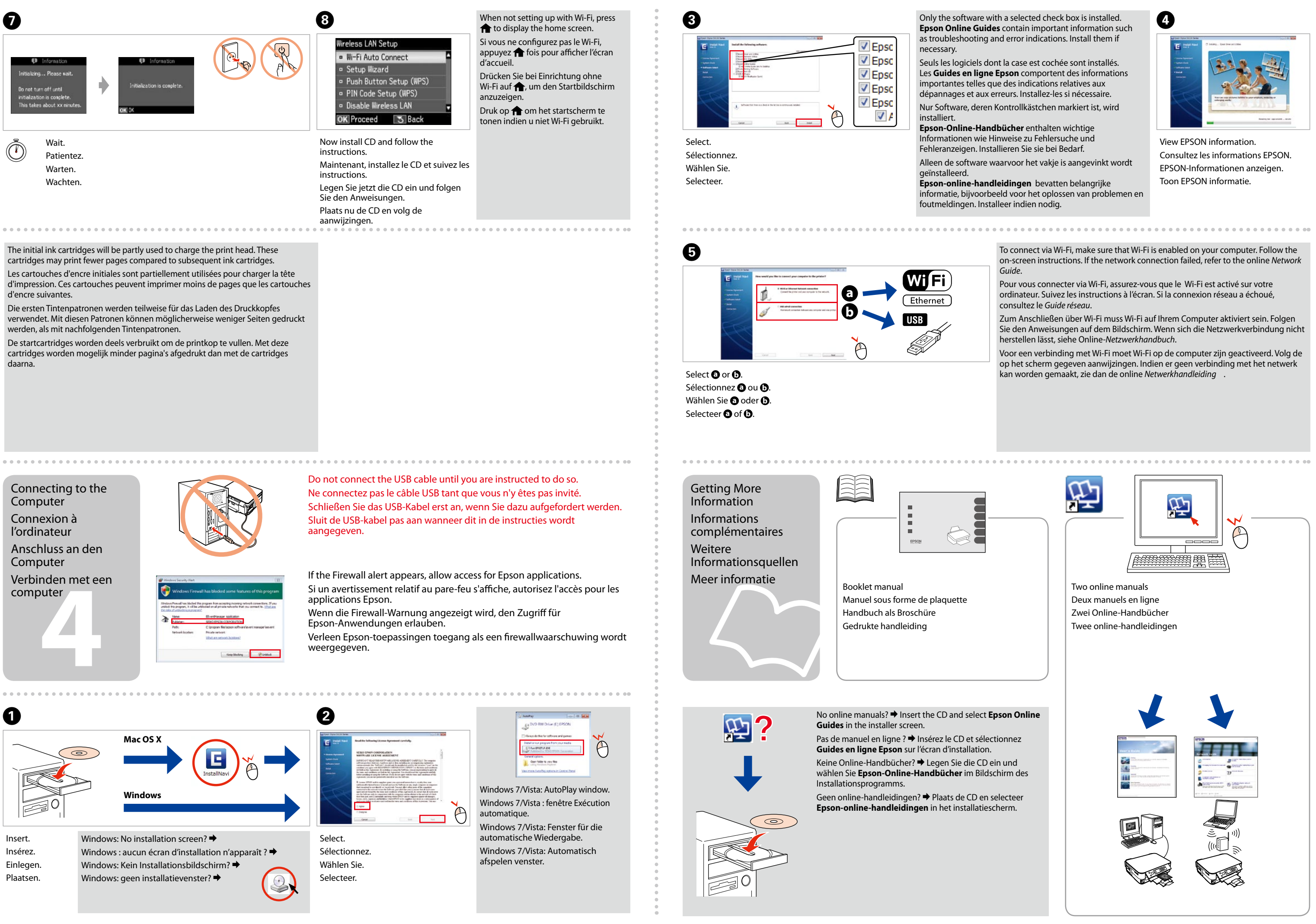

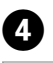

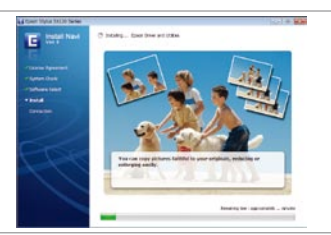

**1**

**2**

**3**

Connettere e collegare alla presa. Conecte y enchufe. Ligue à impressora e à corrente.

Sollevare e accendere. Súbalo y enciéndala. Eleve e ligue.

Non aprire la confezione della cartuccia di inchiostro fino a quando non si è pronti per la sua installazione nella stampante. La cartuccia viene fornita in confezione sottovuoto per preservarne l'affidabilità.

No desembale el cartucho de tinta hasta que vaya a instalarlo en la impresora. Está envasado al vacío para conservar todas sus propiedades.

Osservare attentamente le avvertenze per evitare danni alla persona. Siga atentamente las advertencias para evitar lesiones.

Abra apenas a embalagem do tinteiro quando estiver pronto para o instalar na impressora. O tinteiro é embalado em vácuo para manter a sua fiabilidade.

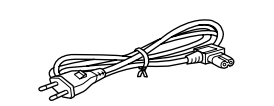

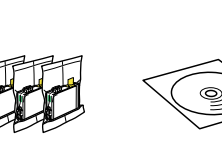

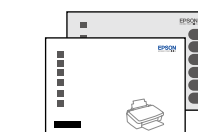

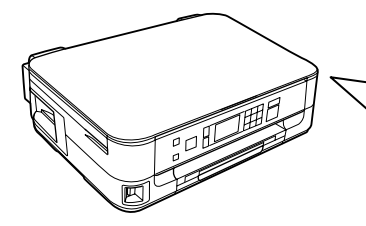

Il contenuto può variare a seconda dell'area. El contenido varía según la región. O conteúdo varia em função do país.

## Epson Stylus<sup>®</sup> Office BX535WD/SX535WD/NX635

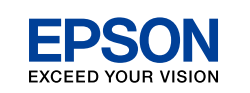

# IT **Inizia qui**

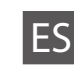

- ES **Para empezar**
- PT **Começar por aqui**

Tem de seguir este símbolo com cuidado para evitar ferimentos.

Disimballaggio Desembalaje Desembalagem

> Rimuovere tutti i materiali protettivi. Retire los materiales de protección. Retire todos os materiais de protecção.

#### Per abbassare, tirare la leva sul retro del pannello fino allo scatto, quindi abbassare.

Para bajar el panel de control, tire de la palanca que tiene detrás. Cuando oiga un clic, bájelo. Para baixar, puxe a alavanca na parte

posterior do painel de controlo até

clicar e depois baixe.

 $-0.0000$ 

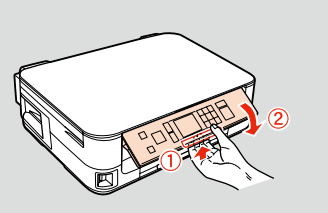

Accensione Encendido Ligação

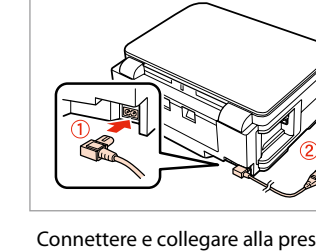

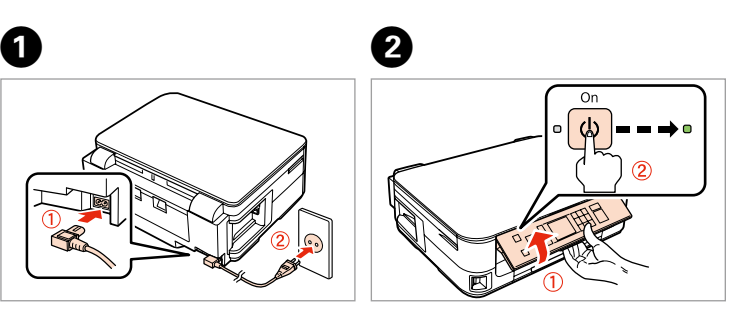

Selezionare una lingua. Elija un idioma. Seleccione um idioma.

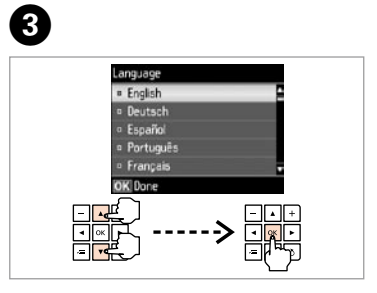

Aprire. Abra. Abra.

A 

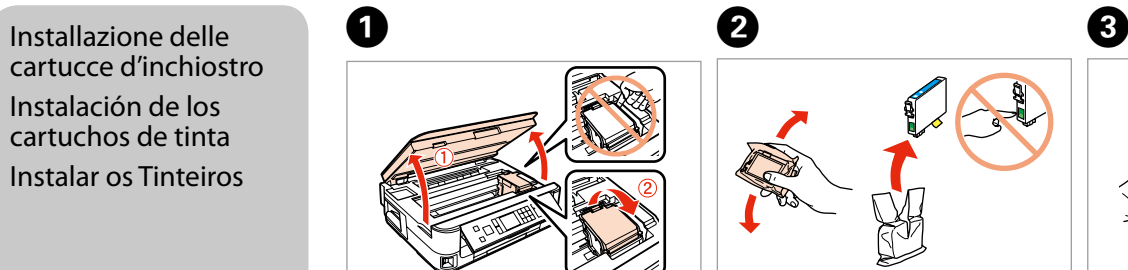

Agitare. Agite. Agite.

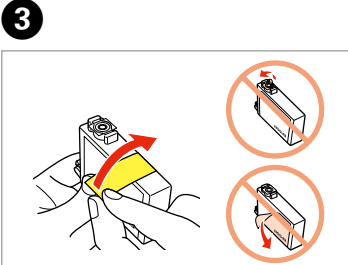

Rimuovere il nastro giallo. Retire el precinto amarillo. Retire a fita amarela.

cartucce d'inchiostro Instalación de los cartuchos de tinta Instalar os Tinteiros

Maschinenlärminformations-Verordnung 3. GPSGV: Der höchste Schalldruckpegel beträgt 70 dB(A) oder weniger gemäss EN ISO 7779.

Das Gerät ist nicht für die Benutzung im unmittelbaren Gesichtsfeld am Bildschirmarbeitsplatz vorgesehen.<br>Um störende Reflexionen am Bildschirmarbeitsplatz zu vermeiden, darf dieses Produkt nicht im<br>unmittelbaren Gesichtsf

EEE Yönetmeliğine Uygundur.

Обладнання відповідає вимогам Технічного регламенту об речовин в електричному та електр

#### ация об изготовител Seiko Epson Corporatio

Юридический адрес: 4-1, Ниси-Синздюку, 2-Чоме, Синздюку-ку, Токио, Япония Срок службы: 3 года

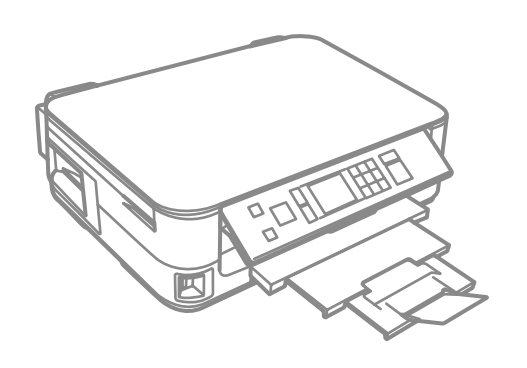

Installare. Instale. Instale.

 $\boldsymbol{\Theta}$ 

 $\sim$   $\sim$   $\sim$ 

------------

Chiudere. Cierre. Feche.

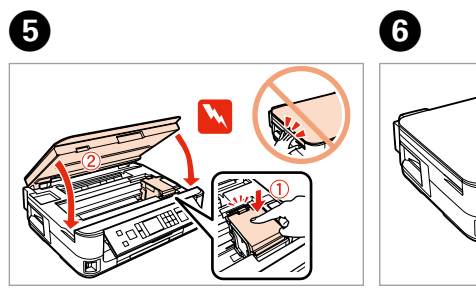

Premere. Pulse. Pressione.

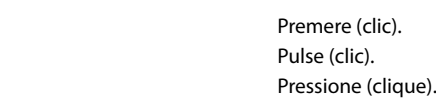

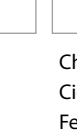

**4**

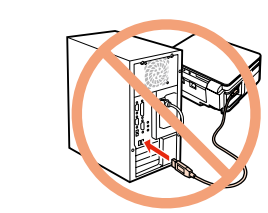

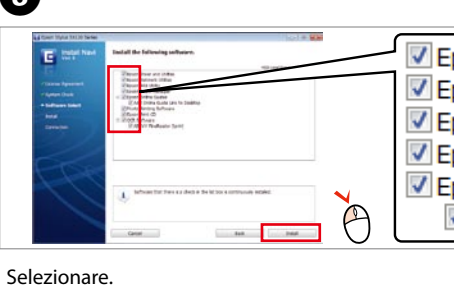

Seleccione. Seleccione.

Visualizzare le informazioni EPSON. Vea la información de EPSON. Visualize as informações da EPSON.

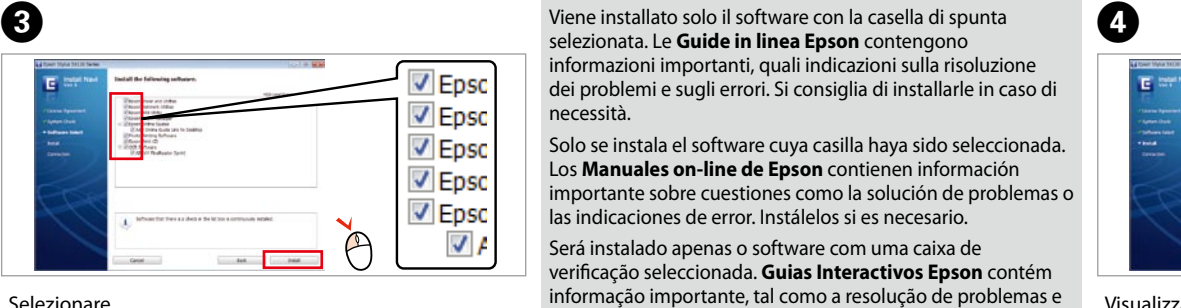

selezionata. Le **Guide in linea Epson** contengono informazioni importanti, quali indicazioni sulla risoluzione dei problemi e sugli errori. Si consiglia di installarle in caso di

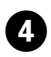

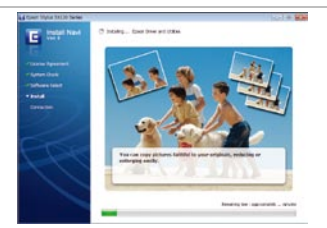

necessità. Solo se instala el software cuya casilla haya sido seleccionada. Los **Manuales on-line de Epson** contienen información importante sobre cuestiones como la solución de problemas o las indicaciones de error. Instálelos si es necesario.

Será instalado apenas o software com uma caixa de verificação seleccionada. **Guias Interactivos Epson** contém informação importante, tal como a resolução de problemas e indicações de erro. Instale-os, se necessário. Se a conexão de rede falhar, consulte online.

Non si visualizzano i manuali in linea? → Inserire il CD e selezionare **Guide in linea Epson** nella schermata del

Per collegarsi utilizzando il Wi-Fi, assicurarsi che questo sia abilitato sul computer E in uso. Seguire le istruzioni a video. In caso di problemi della connessione di rete, consultare la *Guida di rete* in linea. Wilfi Para conectarse a través de Wi-Fi, compruebe que la conexión Wi-Fi esté habilitada **a** en su ordenador. Siga las instrucciones que aparezcan en pantalla. Si la conexión de -<br>Fthernet red falla, consulte el *Manual de red* on-line. **b** Para conectar via Wi-Fi, certifique-se de que activa o Wi-Fi no seu computador. Siga as instruções apresentadas no ecrã. Se a conexão de rede falhar, consulte online *Guia de Rede*.

Selezionare  $\mathbf{\Theta} \circ \mathbf{\Theta}$ . Seleccione  $\mathbf{0} \circ \mathbf{0}$ . Seleccione **a** ou **0**.

Come ottenere ulteriori informazioni Cómo obtener más información Obter Mais Informações

......................

Collegamento al computer Conexión al ordenador Efectuar a Ligação ao **Computador** 

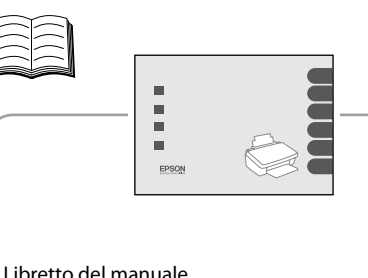

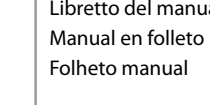

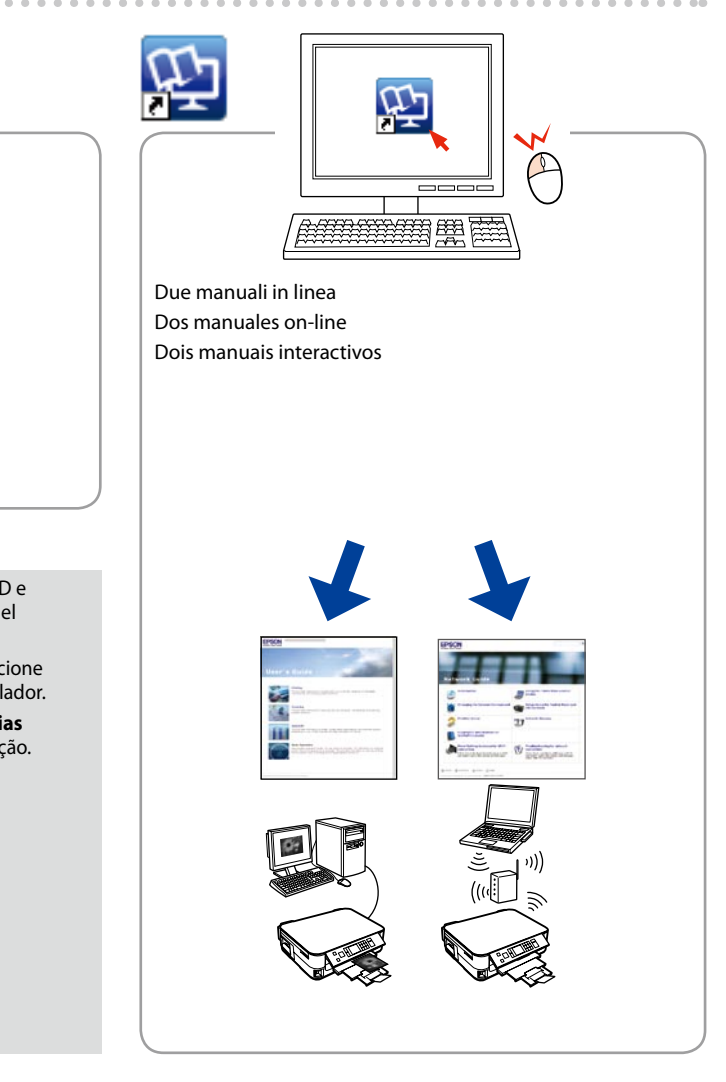

programma di installazione. ¿No tiene manuales on-line? & Inserte el CD y seleccione **Manuales on-line de Epson** en la pantalla del instalador. Sem manuais online? **→** Insira o CD e seleccione **Guias Interactivos Epson** no ecrã do programa de instalação.

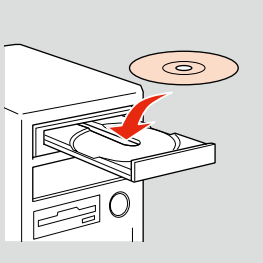

Non collegare il cavo USB fino a quando non espressamente richiesto. No conecte el cable USB hasta que se le indique. Ligue apenas o cabo USB quando isso lhe for solicitado.

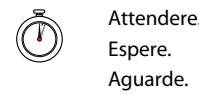

Le cartucce di inchiostro iniziali verranno parzialmente utilizzate per caricare la testina di stampa. Tali cartucce potrebbero stampare meno pagine rispetto alle successive cartucce di inchiostro.

Los primeros cartuchos de tinta se usarán parcialmente para cargar el cabezal de impresión. Por eso imprimirán menos páginas que los próximos que instale.

Os tinteiros instalados inicialmente serão utilizados em parte para carregar a cabeça de impressão. Estes tinteiros poderão imprimir menos páginas do que os tinteiros posteriores.

> Se appare l'avviso firewall, consentire l'accesso alle applicazioni Epson. Si aparece el aviso de Firewall, permita el acceso a las aplicaciones de Epson.

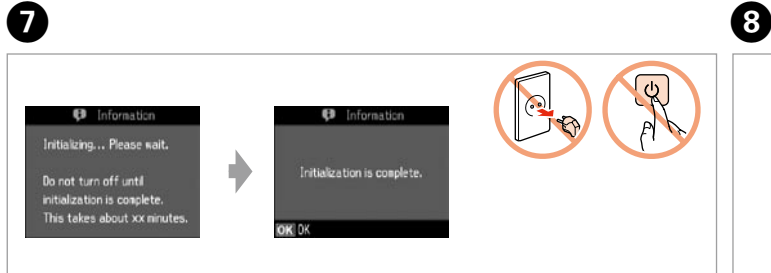

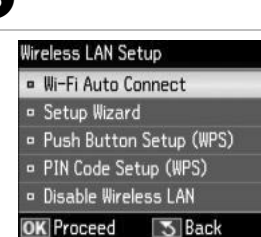

Se aparecer o alerta de firewall, permita o acesso às aplicações Epson.

Ora inserire il CD e seguire le istruzioni. A continuación instale el CD y siga las instrucciones. Agora instale o CD e siga as instruções.

Nel caso in cui non si effettui la configurazione con Wi-Fi, premere per visualizzare la schermata iniziale. Si la configuración no se realiza con

de inicio. Quando não estiver a efectuar a instalação com Wi-Fi, pressione  $\bigoplus$  para visualizar o ecrã inicial.

Wi-Fi, pulse **para mostrar la pantalla** 

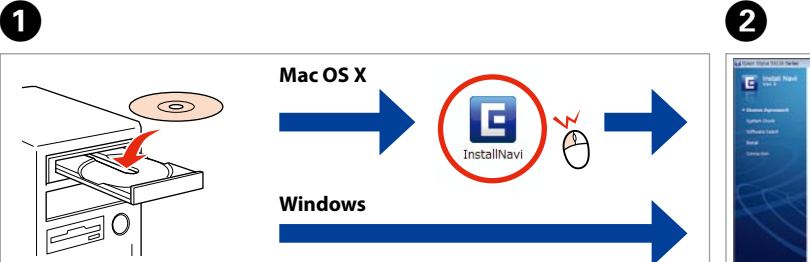

Windows: Nessuna schermata d'installazione? → Windows: ¿No aparece la pantalla de instalación? → Windows: Nenhum ecrã de instalação? →

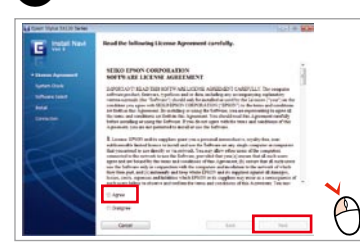

Inserire. Inserte. Insira.

Selezionare. Seleccione. Seleccione.

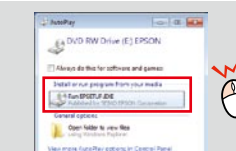

Windows 7/Vista: finestra AutoPlay. Windows 7/Vista: ventana de reproducción automática.

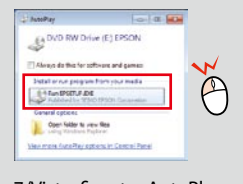

Windows 7/Vista: AutoPlay window.

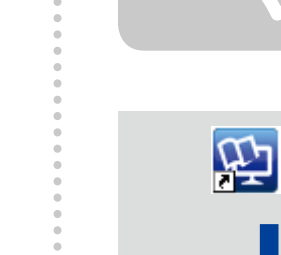